Notes

## Discrete Fourier Transform and filters

Eugeniy E. Mikhailov

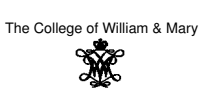

Lecture 24

 $\sigma$ 

 $QQ$ 

Eugeniy Mikhailov (W&M) Practical Computing Lecture 24 1 2 1 / 10 1 / 10 1 / 10 1 / 10 1 / 10 1 / 10 1 / 10 1 / 10 1 / 10 1 / 10 1 / 10 1 / 10 1 / 10 1 / 10 1 / 10 1 / 10 1 / 10 1 / 10 1 / 10 1 / 10 1 / 10 1 / 10 1 / 10 1 DFT vs. Matlab FFT

#### DFT

$$
y_k = \frac{1}{N} \sum_{n=0}^{N-1} c_n \exp(i \frac{2\pi (k-1)n}{N})
$$
 inverse Fourier transform  
\n
$$
c_n = \sum_{k=1}^{N} y_k \exp(-i \frac{2\pi (k-1)n}{N})
$$
 Fourier transform  
\n
$$
n = 0, 1, 2, \dots, N-1
$$

Matlab FFT

$$
y_k = \frac{1}{N} \sum_{n=1}^{N} c_n \exp(i \frac{2\pi (k-1)(n-1)}{N})
$$
 inverse Fourier transform  
\n
$$
c_n = \sum_{k=1}^{N} y_k \exp(-i \frac{2\pi (k-1)(n-1)}{N})
$$
 Fourier transform  
\n
$$
n = 1, 2, \dots, N
$$

So do DFT → Matlab FFT is equivalent of  $n \rightarrow n+1$ <sub>c</sub> and vice versa  $\frac{1}{2}$  or equivalent of  $n \rightarrow n+1$ <sub>c</sub> and vice  $\frac{1}{2}$  and  $\frac{1}{2}$  /10 Eugeniy Mikhailov (W&M) Practical Computing Lecture 24 2 / 10

### Warning about notation

*<sup>c</sup>*<sup>0</sup> has a special meaning. It is the 0 frequency (i.e., DC) amplitude of the signal. Thus, I will always use the DFT notation unless mentioned otherwise.

People often denote the forward Fourier transform as  $\mathcal F$ 

$$
Y=\mathcal{F}y
$$

So *Y* = (*Y*0, *Y*1, *Y*2, . . . , *Y*<sub>*N*−1</sub>) = (*c*<sub>0</sub>, *c*<sub>1</sub>, *c*<sub>2</sub>, . . . , *c*<sub>*N*−1</sub>) is the spectrum of the time domain signal *<sup>y</sup>* Inverse Fourier transform is denoted as  $\mathcal{F}^{-1}$ 

 $y = \mathcal{F}^{-1}Y$ 

Instead of using  $c_n$  coefficients, we refer in this notation to  $Y_n$ 

Eugeniy Mikhailov (W&M) **Practical Computing Lecture 24 3 / 24 3 / 24 3 / 101 / 101 / 24 3 / 101 / 24 3 / 101 / 101 / 24 3 / 24 3 / 24 3 / 24 3 / 24 3 / 24 3 / 24 3 / 24 3 / 24 3 / 24 3 / 24 3 / 24 3 / 24 3 / 24 3 / 24 3 /** 

# Sampling rate and important physics relationship

For DFT we need to have equidistant points and the signal repeating itself. We consider signals which start at time 0 and take N points over the period time T, thus,  $y_k = y_{k+N}$ . To deduce the time of a data point, we just multiply its index by the time spacing  $\Delta t = T/N$ . I.e.,  $y_i$  is taken at time  $t_i = i\Delta t = i/f_s$ 

The sampling rate  $f_s$  is defined as  $f_s = 1/\Delta t = f_1 N$ , and  $f_1 = T/N$  is the frequency spacing in the spectrum,sometimes it is referred as the resolution bandwidth (RBW).

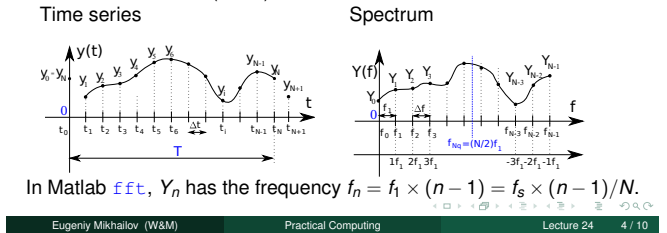

**Notes** 

**Notes** 

Notes

## Nyquist frequency

If we take *<sup>N</sup>* data points with the sampling rate *<sup>f</sup>s*, what is the maximum frequency which we can expect to see in our spectrum? Naively, we can say  $(N - 1) \times f_1 \approx f_s$ , since in the DFT spectrum all points are separated by the fundamental frequency  $f_1 = 1/T = f_s/N$ However, recall that

$$
Y_n = c_n = \sum_{k=1}^N y_k \exp(-i\frac{2\pi(k-1)n}{N})
$$

Thus,  $Y_{N-n} = Y_{-n}$ , i.e., the higher half of the vector *Y* contains negative frequency. So at most, we can hope to obtain a spectrum with the highest frequency smaller than

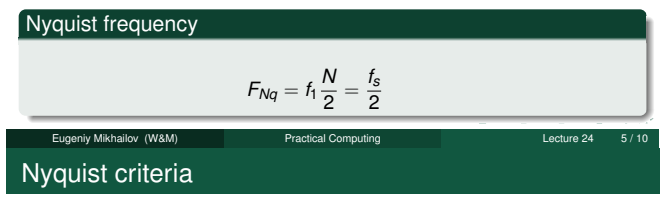

**Notes** 

Notes

*f<sup>s</sup>* > 2*fsignal*

You must sample your signal twice faster than the highest frequency component of it. I.e., the Nyquist frequency of your sample should be <sup>&</sup>gt; than the highest signal frequency.

Eugeniy Mikhailov (W&M) **Practical Computing Lecture 24** 6 Lecture 24

Aliasing: wrong/slow sampling frequency

Sampling with  $f_s = 2f_{signal}$ i.e.  $f_{Nq} = f_{signal}$ Sampled signal appeared to be DC

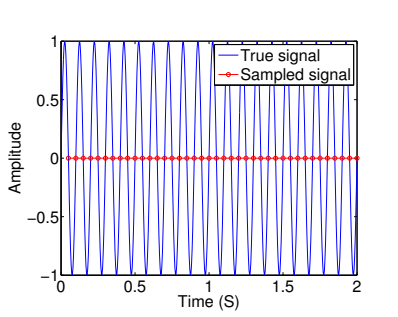

Aliasing: too slow sampling frequency - reflection

Under sampling  $f_s = 1.1 f_{signal}$ The sampled signal seems to have a lower frequency.

iv Mikhailov (W&M)

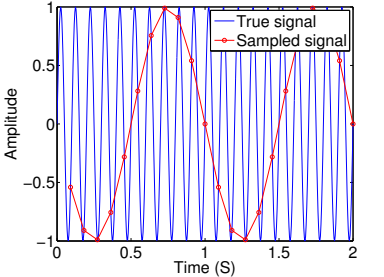

 $\overline{\sigma}$ 

The sampled signal appears to have a slower frequency. This is case of the reflection/folding where the signal frequency is slightly higher than the sampling frequency.

 $f_{\text{apparent signal}} = (f_{\text{signal}} - 2f_{\text{Nq}}) \approx f_{\text{signal}} - f_{\text{s}}$ 

Eugeniy Mikhailov (W&M) entertainment of the Practical Computing Lecture 24 / 100 Lecture 24

#### Notes

Notes

Under sampling *f<sup>s</sup>* = 1.93*fsignal* The sampled signal looks very different.

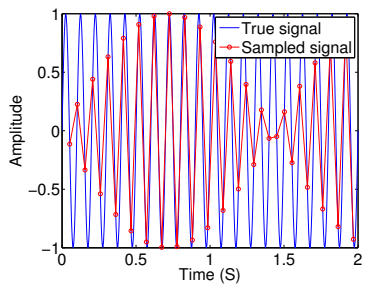

 $\leftarrow$  $\Box$ 

 $\equiv$  990

## DFT filters

Once you get a signal, you can filter the unwanted frequencies out of it. The recipe is the following

Eugeniy Mikhailov (W&M) Practical Computing Lecture 24 9/10

- $\bullet$  sample the signal
- $\bullet$  calculate DFT (use Matlab  $fft)$
- have a look at the spectrum and decide which frequencies are unwanted
- apply a filter which attenuate unwanted frequencies amplitudes  $\bullet$  If you attenuate the component of the frequency *f* by  $g_f$ , you need
	- to attenuate the component at  $-f$  by  $g_f^*$ . Otherwise, the inverse Fourier transform will have non zero imaginary part.
- $\bullet$  calculate inverse DFT (ifft) of the filtered spectrum

### repeat if needed

### Applications

- Noise reduction
- **·** Compression

 $\mathfrak{S}$  . Eugeniy Mikhailov (W&M) Practical Computing Lecture 24 10/10 Notes

#### Notes

Notes

#### Notes